## 如何從筆記本電腦上打印

在您的筆記本電腦上, 到 [網址] 打印項目[選擇你的圖書館]

- 選擇打印機並輸入您的電子郵件地址
- 選擇並從您的筆記本電腦上上載您要打印的文件
- 按綠色打印圖標

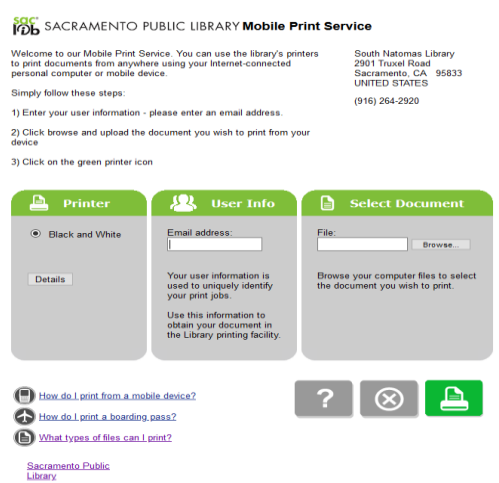

處理完文件後,請到打印管理電腦機上打印您的文件

在打印管理屏幕上的電子郵件地址框中輸入您提供的郵件地址.

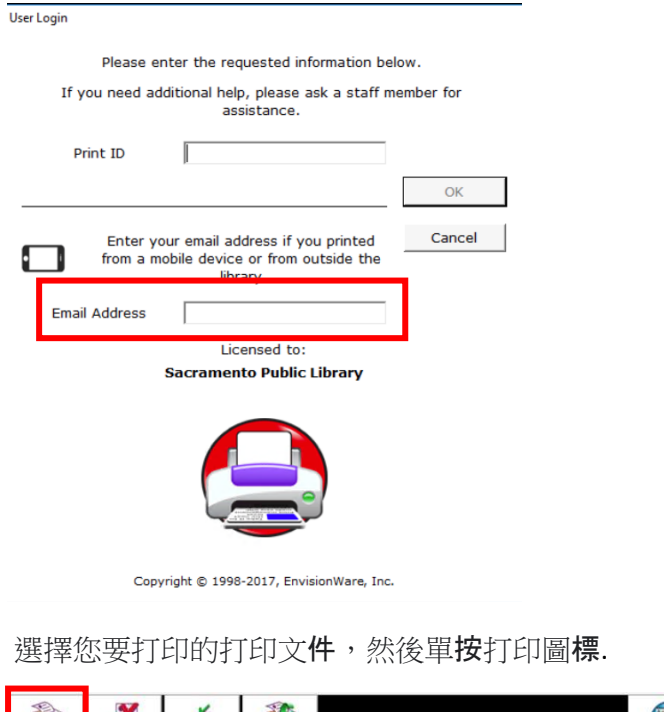

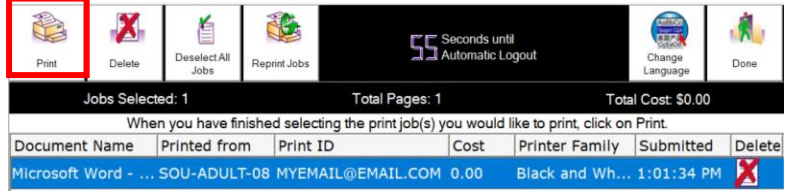